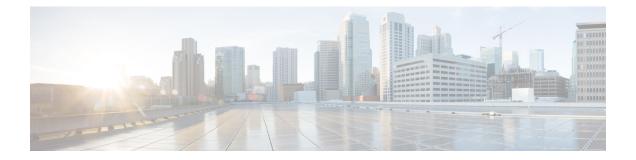

# **PSIP** and **EAS** Support for Broadcast **QAM**

This document provides information on the support for PSIP and EAS and how to configure Cisco cBR series routers to avail the support.

#### **Finding Feature Information**

Your software release may not support all the features that are documented in this module. For the latest feature information and caveats, see the release notes for your platform and software release. The Feature Information Table at the end of this document provides information about the documented features and lists the releases in which each feature is supported.

- Hardware Compatibility Matrix for the Cisco cBR Series Routers, on page 1
- Information About PSIP and EAS Support, on page 2
- How to Configure PSIP and EAS Sessions, on page 3
- Configuration Example, on page 5
- Troubleshooting Tips, on page 6
- Feature Information for PSIP and EAS Support, on page 6

# Hardware Compatibility Matrix for the Cisco cBR Series Routers

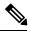

**Note** The hardware components that are introduced in a given Cisco IOS-XE Release are supported in all subsequent releases unless otherwise specified.

| Cisco CMTS Platform                       | Processor Engine                                  | Interface Cards                                   |
|-------------------------------------------|---------------------------------------------------|---------------------------------------------------|
| Cisco cBR-8 Converged Broadband<br>Router | Cisco IOS-XE Release 16.5.1 and<br>Later Releases | Cisco IOS-XE Release 16.5.1 and<br>Later Releases |
|                                           | Cisco cBR-8 Supervisor :                          | Cisco cBR-8 CCAP Line Cards:                      |
|                                           | • PID—CBR-SUP-250G                                | • PID—CBR-LC-8D30-16U30                           |
|                                           | • PID—CBR-CCAP-SUP-160G                           | • PID—CBR-LC-8D31-16U30                           |
|                                           | • PID—CBR-CCAP-SUP-60G                            | • PID—CBR-RF-PIC                                  |
|                                           | • PID—CBR-SUP-8X10G-PIC                           | • PID—CBR-RF-PROT-PIC                             |
|                                           |                                                   | • PID—CBR-CCAP-LC-40G                             |
|                                           |                                                   | • PID—CBR-CCAP-LC-40G-R                           |
|                                           |                                                   | Cisco cBR-8 Downstream PHY<br>Modules:            |
|                                           |                                                   | • PID—CBR-D30-DS-MOD                              |
|                                           |                                                   | • PID—CBR-D31-DS-MOD                              |
|                                           |                                                   | Cisco cBR-8 Upstream PHY<br>Modules:              |
|                                           |                                                   | • PID—CBR-D30-US-MOD                              |
|                                           |                                                   | • PID—CBR-D31-US-MOD                              |

Table 1: Hardware Compatibility Matrix for the Cisco cBR Series Routers

## **Information About PSIP and EAS Support**

The Cisco cBR Series Router provides support for merging of Program and System Information Protocol (PSIP) and Emergency Alert Signaling (EAS) streams. This support allows to merge the PSIP and EAS information for digital terminal adapter (DTA) boxes. Merging these two streams helps in avoiding Continuity Counter (CC) errors and packet drops.

An operator can configure a session as PSIP and EAS when creating a session in a broadcast QAM. Operators can configure Passthru session as psip and data-piping session as eas.

### **Prerequisites for PSIP and EAS Support**

PSIP and EAS are applicable to table based sessions on broadcast QAMs. The following prerequisites are applicable to configuring the PSIP and EAS sessions:

- Service Distribution Group (SDG)
- Virtual Carrier Group (VCG)
- · Bind VCG to SDG

- Logical Edge Device (LED)
- Protocol of LED specified as table-based.
- Associate VCG to LED

## How to Configure PSIP and EAS Sessions

You should create a Passthru session with PSIP and data session with EAS.

This section contains the following:

### **Configuring PSIP and EAS Sessions**

The following sample commands show how to configure the sessions with PSIP and EAS.

```
cable video
  service-distribution-group service distribution group name id <ID>
   rf-port integrated-cable slot/bay/port
 virtual-carrier-group name [id number]
   service-type narrowcast
   rf-channel start channel-end channel tsid start tsid-end tsid output-port-number
start number-end number
 bind-vcg
   vcg vcg-name sdg <sdg name>
 logical-edge-device name [id] number
   protocol table-based
     virtual-edge-input-ip ip-address [vrf vrf-name] input-port-number port-number
     vcg <vcg name>
     active
  table-based
   vcg <vcg name>
     rf-channel <channel number>
       session SESS PSIP input-port <id> start-udp-port udp port number processing-type
passthru psip
       session SESS_EAS input-port <id> start-udp-port udp port number processing-type
data eas
```

### Verifying the PSIP and EAS Configurations

The following example shows how to verify the configured PSIP and EAS sessions.

| show cable video session logical-edge-device id 1<br>Total Sessions = 2            |     |  |  |  |
|------------------------------------------------------------------------------------|-----|--|--|--|
| Session Output Frequency Streaming Sess Session Source UDP Input Output Input Outp | put |  |  |  |
| Input Output Encrypt Low PMV Session                                               |     |  |  |  |
| Id Port Hz Type Type Ucast Dest IP/ Port Program Program State Sta                 | ate |  |  |  |
| Bitrate Bitrate Type     Status   Lat NUM  Name                                    |     |  |  |  |
| Mcast IP (S,G)                                                                     |     |  |  |  |
|                                                                                    |     |  |  |  |
| 1048576 101 93000000 Passthru UDP 174.102.1.1 49652 ACTIVE-1                       | PSI |  |  |  |
| ON 895556 904871 CLEAR - N - SESS PSIP.1.0.1.0.49652                               |     |  |  |  |
| 1048577 101 93000000 Data-Piping UDP 174.102.1.1 49653 ACTIVE                      |     |  |  |  |
| ON 908578 904857 CLEAR - N - SESS_EAS.1.0.1.0.49653                                |     |  |  |  |

### Verifying the PSIP Session Configuration

```
show cable video session logical-edge-device id 1 session-id 1048576
1048576
Session Name
                 : SESS PSIP.1.0.1.0.49652
                 : 1048576
Session Id
Creation Time
                 : Fri Feb 2 07:30:06 2018
Output Port
                  : 101
TSID
                   : 100
ONID
                  : 0
Number of Sources : 1
 Destination IP : 174.102.1.1
                : 49652
 UDP Port
Config Bitrate
                  : not specified
                  : 100 ms
Jitter
Processing Type : Passthru
Stream Rate
                 : VBR
Program Number
                 : -
                  : 2000 msec
Idle Timeout
Init Timeout
                  : 2000 msec
Off Timeout
                  : 60 sec
Encryption Type : CLEAR
Encryption Status : -
Input Session Stats:
------
 State: ACTIVE-PSI, Uptime: 0 days 00:00:25
 IP Packets: In 5005, RTP 0, Drop 0
 TP Packets: In 28092, PCR 1003, PSI 107, Null 1938
            Unreference 0, Discontinuity 0
 Errors: Sync loss 0, CC error 0, PCR Jump 0,
         Underflow 0, Overflow 0, Block 0
 Bitrate: Measured 1647418 bps, PCR 1836378 bps
Output Session Stats:
 _____
 State: ON, Uptime: 0 days 00:00:25
 TP Packets: In 28074, PCR 1000, PSI 106,
            Drop 0, Forward 27968, Insert 0
 Errors: Info Overrun 0, Info Error 0, Block 0, Overdue 0,
         Invalid Rate 0, Underflow 0, Overflow 0
 Bitrate: Measured 1643931 bps
PSIP Stats:
_____
 Total Packets: in 1905, out 31
 MGT: in 1, out 1, version 8, length 1458, carousel 7160
 RRT: in 1, out 1, version 0, length 901, carousel 5
 STT: in 28, out 28, version 0, length 20, carousel 1
 VCT: in 1, out 1, version 4, length 244, carousel 670
PAT Info:
_____
 Version 1, TSID 1, len 16, section 0/0
 Program 1: PMT 8020
Input PMT Info:
_____
 Program 1, Version 1, PCR 8000, Info len 0
 PID 8000: Type 2, Info len 5, (desc 2 len 3)
 PID 8001: Type 129, Info len 17, (lang eng), (desc 5 len 4), (desc 129 len 3)
Output PMT Info:
```

```
Program 1, Version 1, PCR 8000, Info len 0
PID 8000: Type 2, Info len 5, (desc 2 len 3)
PID 8001: Type 129, Info len 17, (lang eng), (desc 5 len 4), (desc 129 len 3)
```

#### Verifying EAS Session Configuration

```
show cable video session logical-edge-device id 1 session-id 1048577
Session Name
                : SESS EAS.1.0.1.0.49653
Session Id
                  : 1048577
Creation Time
                  : Fri Feb 2 07:30:06 2018
Output Port
                  : 101
                 : 100
TSID
                  : 0
ONID
Number of Sources
                 : 1
 Destination IP
                  : 174.102.1.1
                 : 49653
 UDP Port
Config Bitrate
                 : not specified
                 : 100 ms
Jitter
                 : Data-Piping
Processing Type
Stream Rate
                  : VBR
Program Number
                  : -
                  : 2000 msec
Idle Timeout
Init Timeout
                  : 2000 msec
                 : 60 sec
Off Timeout
Encryption Type
                  : CLEAR
Encryption Status : -
Input Session Stats:
_____
 State: ACTIVE, Uptime: 0 days 00:00:30
 IP Packets: In 6006, RTP 0, Drop 0
 TP Packets: In 33804, PCR 1204, PSI 0, Null 2232
            Unreference 0, Discontinuity 0
  Errors: Sync loss 0, CC error 0, PCR Jump 0,
         Underflow 0, Overflow 0, Block 0
  Bitrate: Measured 1682436 bps, PCR 1816387 bps
Output Session Stats:
_____
 State: ON, Uptime: 0 days 00:00:30
 TP Packets: In 33669, PCR 1201, PSI 0,
            Drop 0, Forward 33669, Insert 0
  Errors: Info Overrun 0, Info Error 0, Block 0, Overdue 0,
        Invalid Rate 0, Underflow 0, Overflow 0
 Bitrate: Measured 1678854 bps
EAS Stats:
_____
 Total Packets: in 4, out 1
 EAS: in 1, out 1, version 19, length 238, carousel 32
```

## **Configuration Example**

This section provides example of PSIP and EAS configuration.

### **Example: PSIP and EAS Configuration**

```
cable video
  service-distribution-group sdg1 id 1
   rf-port integrated-cable 7/0/0
  virtual-carrier-group vcg1 id 1
   service-type narrowcast
    rf-channel 0 tsid 100 output-port-number 101
 bind-vca
   vcg vcgl sdg sdgl
  logical-edge-device led1 id 1
   protocol table-based
     virtual-edge-input-ip 192.168.1.1 input-port-number 1
     vcq vcq1
     active
  table-based
   vcg vcgl
   rf-channel 0
     session SESS PSIP input-port 1 start-udp-port 49652 processing-type passthru psip
      session SESS EAS input-port 1 start-udp-port 49653 processing-type data eas
```

## **Troubleshooting Tips**

The following tips help in troubleshooting issues:

- · Make sure that PSIP session is configured as processing-type passthru and psip
- · Make sure that EAS session is configured as processing-type data and eas
- When the PSIP session becomes ACTIVE-PSI, verify the PSIP Stats under the session details command.

Similarly, when the EAS session becomes ACTIVE, verify the EAS Stats under the session details command.

The out-count and carousel-count should increment.

# **Feature Information for PSIP and EAS Support**

Use Cisco Feature Navigator to find information about the platform support and software image support. Cisco Feature Navigator enables you to determine which software images support a specific software release, feature set, or platform. To access Cisco Feature Navigator, go to the www.cisco.com/go/cfn link. An account on the Cisco.com page is not required.

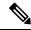

Note

The following table lists the software release in which a given feature is introduced. Unless noted otherwise, subsequent releases of that software release train also support that feature.

#### Table 2: Feature Information for PSIP and EAS Support

| Feature Name         | Releases                    | Feature Information                                                                 |
|----------------------|-----------------------------|-------------------------------------------------------------------------------------|
| PSIP and EAS Support | Cisco IOS XE Fuji<br>16.7.1 | This feature was integrated on the Cisco cBR Series<br>Converged Broadband Routers. |